# **ООО «ДП УКРГАЗТЕХ»**

# **Программа обслуживания Устройства сопряжения комплексов «УСК» plc08pc5**

**Руководство оператора**

# **АЧСА.00011-01 34 09**

#### **1. Общие положения**

#### **1.1. Назначение программы**

Программа plc08pc5.exe предназначена для конфигурирования **Устройства сопряжения комплексов «УСК»** (далее по тексту – «УСК»).

#### **1.2. Назначение устройства**

«УСК» предназначен для реализации возможности одновременного обмена данными между двумя ПЭВМ с одной стороны и вычислителями комплексов коммерческого учета газа ФЛОУТЭК, ФЛОУТЭК-ТМ или ФЛОУКОР с другой стороны. Для подключения ПЭВМ в «УСК» предусмотрено два канала связи (канал 1 и канал 2), для подключения вычислителей – один или три порта (порты A, B и C).

Каналы связи с ПЭВМ отличаются друг от друга наличием возможности изменения параметров настройки подключенных вычислителей. Канал 1 пропускает команды записи параметров, канал 2 – не пропускает.

ПЭВМ, подключенная к «УСК» по каналу 1, имеет возможность как читать данные вычислителей, так и записывать новые значения параметров, подключенная по каналу 2, имеет возможность только читать данные вычислителей.

Если запросы от двух разных ПЭВМ адресованы к вычислителям, подключенным к разным портам, то эти запросы обслуживаются (передаются вычислителям) одновременно.

Если по одному из каналов поступил запрос, требующий передачи через порт, например, А, а этот порт уже занят обработкой запроса, пришедшего по другому каналу, то запрос, поступивший вторым, будет ожидать освобождения нужного ему порта. Если порт не освободится в течение 3 с, то канал, по которому поступил второй запрос, прекратит обработку текущего запроса и перейдет в режим ожидания следующего запроса от ПЭВМ.

Для каждого канала связи с ПЭВМ может задаваться независимо один из двух уровней приоритетности обслуживания: высокий или низкий. Высокий уровень приоритета канала проявляется в том, что такой канал освобождает занятый им порт не сразу, а через 5 с после прохождения ответа на последний запрос, адресуемый через «захваченный» порт. Если для каналов установить разные уровни приоритетов, то канал с высоким уровнем при первом же обмене «захватит» требуемый порт и каналу с низким уровнем придется ожидать завершения всего сеанса обмена канала с высоким уровнем приоритета через «захваченный» порт. Если для обоих каналов установить высокий уровень приоритета, то любой из каналов при первом же обмене «захватит» требуемый порт и другому каналу придется ожидать его освобождения. Если для обоих каналов установить низкий уровень приоритета, то при обмене через один и тот же порт каналы будут использовать его не «захватывая», давая, таким образом, возможность другому каналу произвести обмен через порт сразу по завершению собственного обмена.

Скорость обмена данными по каждому из двух каналов и каждому из трех портов в общем случае может быть разной. Скорость обмена данными между ПЭВМ и вычислителем определяется минимальной из двух скоростей – скорости обмена «УСК» с ПЭВМ и скорости обмена «УСК» с вычислителем. При этом, максимальная скорость обмена данными между ПЭВМ и вычислителем достигается в случае равенства этих скоростей.

#### **2. Условия выполнения программы**

Для работы программы необходим ПК следующей минимальной конфигурации:

- CPU Pentium II;
- RAM 32M;
- видеоадаптер PCI-VGA и соответствующий монитор;
- HDD 200M;
- FDD 1.44
- свободный COM-порт с FIFO-буферами;
- клавиатура;
- мышь.

Программа функционирует под операционными системами Windows 95/98, Windows NT 4.0, Windows 2000, Windows XP и Windows 7.

#### **3. Выполнение программы**

Работа с программой plc08pc5.exe осуществляется следующим образом.

При запуске программы появляется окно «Параметры связи с контроллером «УСК» (рис. 1). Также данное окно появляется при входе в пункт главного меню «Связь с другим устройством» (рис. 2).

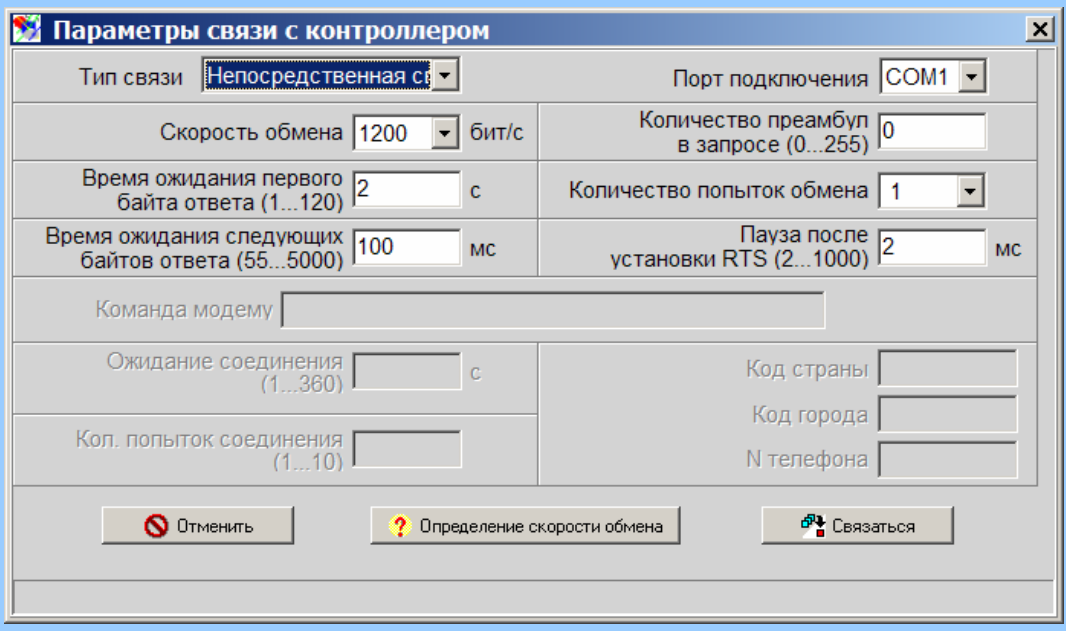

Рисунок 1. Параметры связи с «УСК»

В меню данного окна предоставляется возможность изменения следующих параметров:

- $\bullet$ Порт подключения ( диапазон значений: СОМ1 - СОМ8).
- Скорость обмена с устройством (диапазон значений: 300 115200 бит/с).

Время ожидания первого байта ответа (диапазон значений: 1-20 с, рекомендуемое значение 1 с).

Время ожидания следующих байтов ответа (диапазон значений: 55-3000 мс, рекомендуемое значение 100 мс).

Количество попыток обмена (диапазон значений: 1-5, рекомендуемое значение 2).

Для того, чтобы результаты изменений вступили в силу, необходимо нажать кнопку «Связаться», после чего происходит переход в меню «Программа обслуживания контроллера plc08-ar (рис. 2) с сохранением изменений значений параметров. При нажатии кнопки «Отменить» происходит переход в меню «Программа обслуживания контроллера plc08-ar (рис. 3) без сохранения изменений.

Если неизвестна скорость связи с «УСК», можно запустить программу в режиме автоматического поиска этого параметра (кнопка «Определение скорости обмена»).

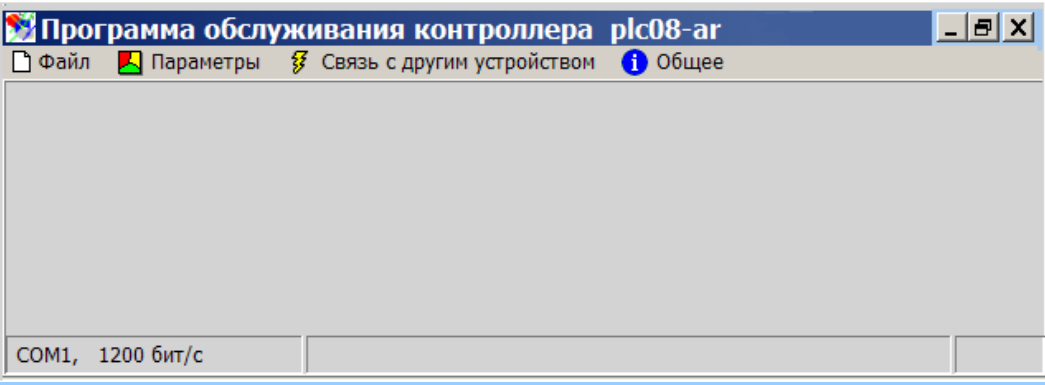

Рисунок 2. Программа обслуживания устройства параллельного доступа «УСК»

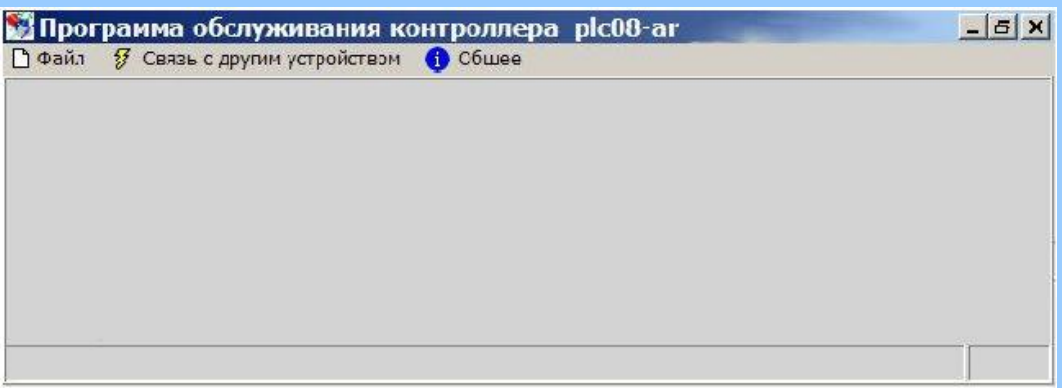

Рисунок 3. Вид главного меню при нажатии на кнопку «Отменить».

#### **4. Главное меню программы**

В окне «Программа обслуживания контроллера plc08-ar (рис. 2.) находятся следующие пункты меню:

- «Параметры».  $\bullet$
- «Связь с другим устройством».
- «Общее».
- «Выход».

#### **4.1. Параметры**

Окно меню «Параметры» (рис. 4) включает в себя следующие пункты:

- Параметры идентификации.
- Параметры конфигурации.
- Состояние таблиц параметров конфигурации.

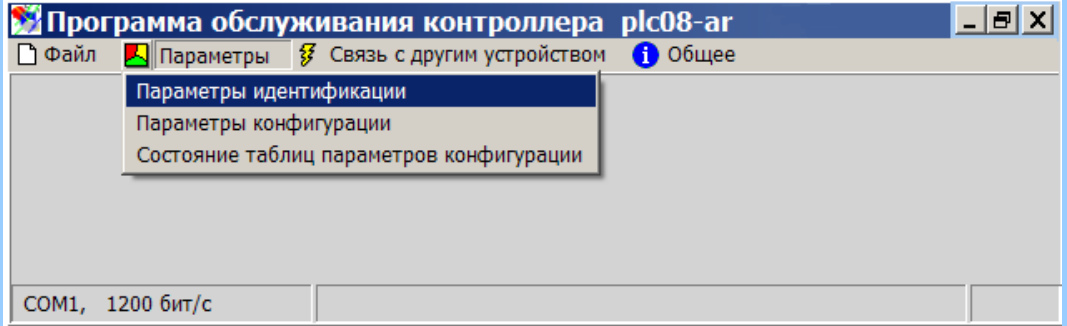

Рисунок 4. Программа обслуживания «УСК». Пункт меню «Параметры».

## **4.1.1. Параметры идентификации**

Окно меню «Параметры идентификации» (рис. 5) отображает:

дату создания и версию программного обеспечения, частоту используемого кварцевого генератора,

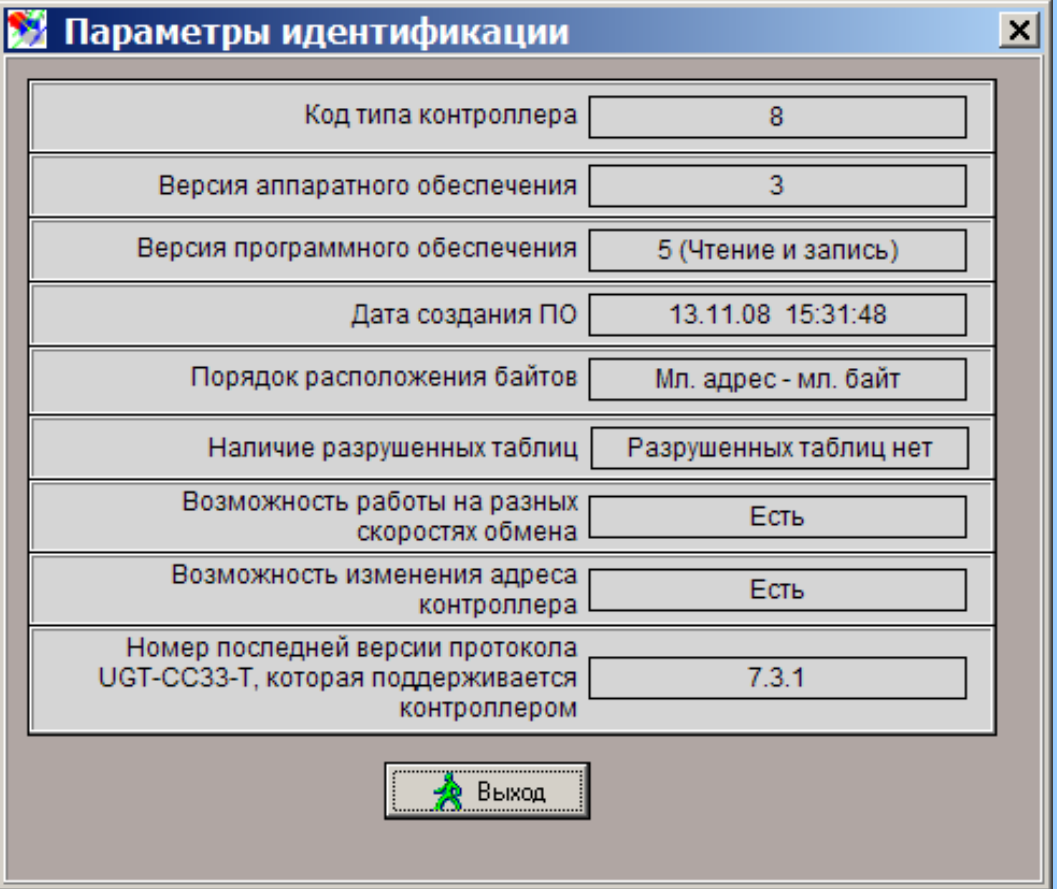

Рисунок 5. Параметры идентификации

- количество портов, по которым могут быть подключены вычислители расхода газа,
- возможность записи в вычислители (разрешена/запрещена).

#### **4.1.2. Конфигурация «УСК»**

При активизации пункта меню «Параметры конфигурации» на экран выводится окно, в котором дается возможность просмотреть и/или записать следующие параметры:

- 1. В меню «Параметры связи с отдельным вычислителем» кнопкой «Изменить»:
	- Адрес вычислителя расхода газа
	- Порт подключения вычислителя расхода газа
	- Скорость обмена с вычислителем (диапазон значений: 300-115200 бит/с).
- 2. В «Параметры связи» :
	- Скорость обмена с верхним уровнем (300-115200 бит/с).
	- Количество преамбул в ответе и запросе
	- Длительность ожидания ответа
	- Преамбулы от вычислителя
	- Приоритет
	- Задержка перед повторной попыткой занять порт
	- Необходимость управления сигналом RTS
- 3. Строка инициализации модема заполняется при использовании для связи через телефонные модемы.

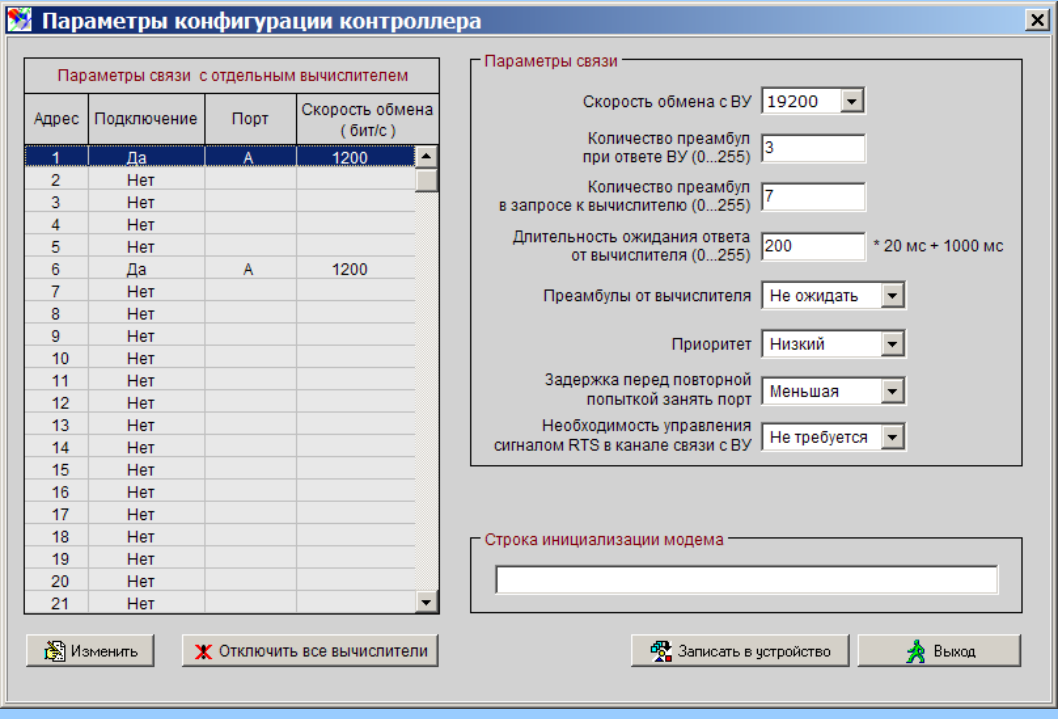

Рисунок 6. Параметры конфигурации «УСК»

Для того, чтобы результаты изменений вступили в силу, необходимо нажать кнопку «Записать в устройство».

# **4.2. Связь с другим устройством**

При активизации пункта меню «Связь с другим устройством» на экран выводится окно, приведенное на рис.1.

## **4.3. Общее**

В окне «Общее» приводится информация о программе.

## **4.4. Выход**

Пункт меню предназначен для завершения работы программы